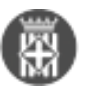

## **5. Incorporeu el codi segur de verificació als tràmits de la seu electrònica**

 Tipus: [1] Autor: [Lorente Martínez, Magda](https://setdiba.diba.cat/members/lorentemm) [2] Creació: Publicat per [Magda Lorente Martínez](https://setdiba.diba.cat/members/lorentemm) [2] el 24/03/2020 - 15:57 | Última modificació: 25/03/2020 - 08:20

**Categories:** Manuals **Categories:** #EmQuedoACasa **Etiquetes:** seu electrònica **Etiquetes:** csv **Etiquetes:** verificació de documents; codi segur de verificació **Contingut relacionat :** 

Si encara no ho heu pogut fer, incorporeu la pàgina de validació del Codi Segur de Verificació a la vostra seu electrònica. En aquest sentit, hem elaborat una pàgina model per als tràmits electrònics que pot elaborar la ciutadania.

El codi segur de verificació permet a ciutadans i administracions validar l'autenticitat d'un document que l'administració ha emès.

En la següent Pregunta més freqüent us expliquem com crear aquesta pàgina. En aquest sentit, us oferim diferents possibilitats per fer-ho: ho podeu fer vosaltres mateixos **seguint les instruccions**, o bé, **podeu facilitar accés a la vostra seu electrònica d'un tècnic del Gabinet d'Innovació Digital per tal que us creem aquesta pàgina**. Un cop realitzada la tasca d'actualització, caldrà que treieu els permisos. Si esteu interessats en què ho faci un tècnic del Gabinet d'Innovació Digital, caldrà que ens envieu un correu a: [setdiba@diba.cat](mailto:setdiba@diba.cat?subject=petici%C3%B3%20suport%20per%20adaptar%20l) [3]

Pregunta més freqüent: [Com creo la pàgina per a la validació del codi segur de verificació a la meva seu](https://setdiba.diba.cat/wiki/com-creo-pagina-per-validacio-del-codi-segur-de-verificacio-meva-seu-electronica) [electrònica? http://setdiba.diba.cat/node/529](https://setdiba.diba.cat/wiki/com-creo-pagina-per-validacio-del-codi-segur-de-verificacio-meva-seu-electronica) [4] **Categories:** Manuals **Categories:** #EmQuedoACasa **Etiquetes:** seu electrònica **Etiquetes:** csv **Etiquetes:** verificació de documents; codi segur de verificació

 $\bullet$  [5]

**URL d'origen:** [https://setdiba.diba.cat/news/2020/03/24/5-incorporeu-codi-segur-de-verificacio-als-tramits-de-seu](https://setdiba.diba.cat/news/2020/03/24/5-incorporeu-codi-segur-de-verificacio-als-tramits-de-seu-electronica)**[electronica](https://setdiba.diba.cat/news/2020/03/24/5-incorporeu-codi-segur-de-verificacio-als-tramits-de-seu-electronica)** 

## **Enllaços:**

[1] https://setdiba.diba.cat/

[2] https://setdiba.diba.cat/members/lorentemm

[3] mailto:setdiba@diba.cat?subject=petici%C3%B3%20suport%20per%20adaptar%20l'apartat%20de%20tr%C3% A0mits%20de%20la%20seu&body=Bon%20dia%2C%20%0Aestic%20interessat%20a%20que%20un%20t% C3%A8cnic%20del%20Gabinet%20d'Innovaci%C3%B3%20Digital%20realitzi%20els%20canvis%20necessaris%2 0a%20la%20seu%20electr%C3%B2nica%20per%20incorporar%20la%20verificaci%C3%B3%20de%20documents .%20%0AAjuntament%3A%20%0ATel%C3%A8fon%20de%20contacte%3A%20%0Amail%20de%20contacte%3A %20

[4] https://setdiba.diba.cat/wiki/com-creo-pagina-per-validacio-del-codi-segur-de-verificacio-meva-seu-electronica [5] https://setdiba.diba.cat/node/535

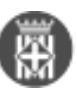